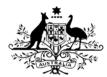

## HIGH COURT OF AUSTRALIA

## How to file an amended initiating document.

If you wish to file an amended application for special leave. amended application for constitutional or other writs, or any other initiating document, you will need to lodge it through the DLS Portal on the existing High Court file.

Open the case in the DLS Portal and click on the file a document button:

|                 | 1                                   |
|-----------------|-------------------------------------|
|                 | Lodged                              |
| Grant Access    | 1                                   |
| Court File      |                                     |
| File a document |                                     |
| DOCUMENT        |                                     |
| 5 00 t lt it f  | or leave or special leave to appeal |

Upload the document you wish to file and then select "initiating document" from the document type list:

|         | Drag 8              | & drop yo | ur PDF file for supporting documents or brows | e            |         |        |
|---------|---------------------|-----------|-----------------------------------------------|--------------|---------|--------|
| File    | Document type       |           | Extra info                                    | Confidential | Amended | Action |
| SLA.pdf | Initiating Document | ~         | Add Extra info about the Document(Volur       |              |         | Remove |

Then you can tick the amended box , once you do that a pop up will open with the list of initiating documents (it should only have one thing on it). Select the document.

| Title                                                         | Filed<br>By | Party<br>Role | Select |
|---------------------------------------------------------------|-------------|---------------|--------|
| Form 23 - Application for leave or special leave to<br>appeal | Katie       |               | Select |

You can then submit the amended document to lodge it for approval by the Registry.